## **SHARP**

#### **ELECTRONIC CALCULATOR CALCULATRICE ÉLECTRONIQUE CALCULADORA ELECTRÓNICA**

# **ELSIMATE**

**EL-339H**

#### **OPERATION MANUAL MODE D'EMPLOI MANUAL DE MANEJO**

Type: Electronic calculator

PRINTED IN CHINA / IMPRIMÉ EN CHINE / IMPRESO EN CHINA 02MT(TINSZ0596EHZZ)

**SPECIFICATIONS**

## ENGLISH

#### **BEFORE USE**

- Do not press too hard against the LCD panel because it contains glass.
- Never dispose of the battery in a fire.
- Keep battery out of reach of children.
- Please press  $\frac{ON}{C-CE}$  if you see no indication.
- Since this product is not waterproof, do not use it or store it where fluids, for example, water, can splash onto it. Raindrops, water spray, juice, coffee, steam, perspiration, etc. will also cause malfunctioning.
- This product, including accessories, may change due to upgrading without prior notice.

Immediately after pressing **CCE**,  $\overline{C}$  cost], **SELL**, or **MGN**, the set value of cost price / selling price / margin can be verified by using  $\cos$ ,  $\sin$ ,  $\sin$ , or  $\sin$  key.

#### FRANÇAIS

#### **AVANT UTILISATION**

- Ne pas exercer une forte pression sur le panneau à cristaux liquides parce qu'il contient du verre.
- Ne jamais brûler les piles.
- Conserver les piles hors de la portée des enfants.
- Appuyez sur  $\frac{\partial N}{\partial x}$  si vous ne voyez aucun indicateur.
- Cet appareil n'étant pas étanche, il ne faut pas l'utiliser ou l'entreposer dans des endroits où il risquerait d'être mouillé, par exemple par de l'eau. La pluie, l'eau brumisée, les jus de fruits, le café, la vapeur, la transpiration, etc. sont à l'origine de dysfonctionnements.
- Il est possible qu'on apporte des modifications à ce produit, accessoires inclus, sans avertissement antérieur, pour cause de mise à jour.

Immédiatement après avoir appuyé sur CCE, COST, SELL ou MGN, la valeur réglée du prix de revient/prix de vente/ marge peut être vérifiée en utilisant les touches  $\overline{cos}$ , SELL ou MGN

### ESPAÑOL

#### **ANTES DE USAR**

- No empuje demasiado fuerte contra el panel de LCD porque contiene vidrio.
- No tire nunca las pilas al fuego.
- Guarde las pilas fuera del alcance de los niños.
- Si no ve ninguna indicación pulse  $\frac{ON}{[C+CE]}.$
- Debido a que este producto no es a prueba de agua, no deberá ser utilizado o guardado en lugares donde pudiera ser salpicado por líquidos, por ejemplo agua. Gotas de lluvia, salpicaduras de agua, jugos o zumos, café, vapor, transpiración, etc. también perjudican el funcionamiento del producto.
- Este producto, incluyendo los accesorios, puede sufrir cambios debidos a mejoras sin previo aviso.

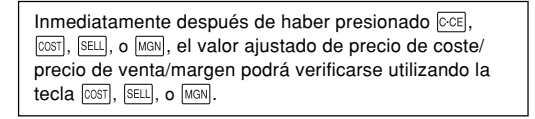

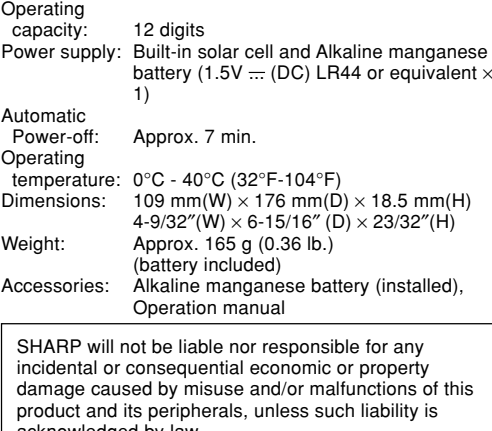

acknowledged by law.

Type:

Coupu auto Tempe

Poids

**SPÉCIFICATIONS**

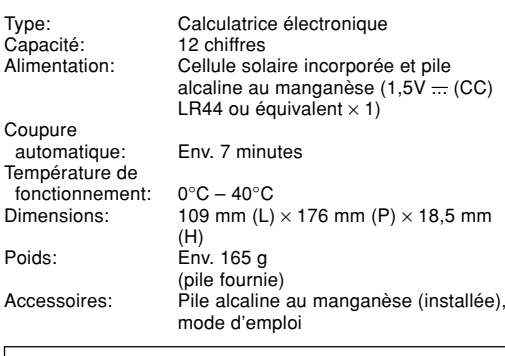

incident ou dommages économiques consécutifs ou à ses biens, causés par une mauvaise utilisation et/ou un mauvais fonctionnement de cet appareil et de ses périphériques, à moins qu'une telle responsabilité ne soit reconnue par la loi.

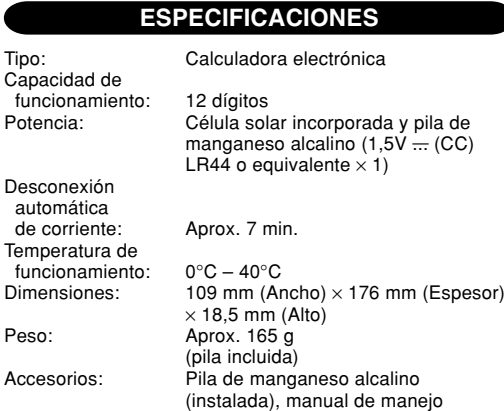

SHARP no será responsable de ningún daño imprevisto o resultante, en lo económico o en propiedades, debido al mal uso de este producto y sus periféricos, a menos que tal responsabilidad sea reconocida por la ley.

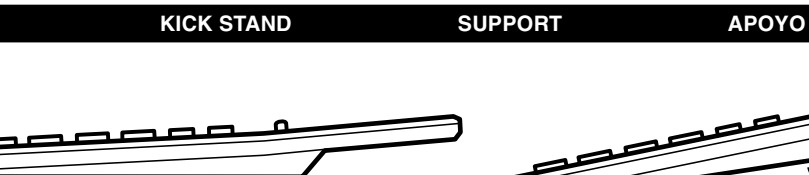

# SHARP ne peut pas être tenu responsable pour tout

- 
- **OPERATIONS OPÉRATIONS OPERACIONES**
	-
- 1. Press  $\sqrt{ce}$  twice to clear any residual values and calculation instructions in the calculator.
- 2. Upon starting memory calculation, press  $\overline{CM}$  to clear the memory. Likewise, preceding grand total calculation, press  $\overline{GT}$ twice to clear the grand total memory.
- 3. The position of any switch that is not specifically designated, may be set to any position.
- 4. For expressing calculation examples, only the symbols that are required for explanation are mentioned.
- 5. Example procedures are listed in following manner unless otherwise specified. (1) Example (2) Key operations (3) Display

1. Appuyez deux fois sur la touche **cel** pour effacer les valeurs et les instructions que pourrait contenir la calculatrice. 2. Avant d'effectuer un calcul en mémoire, appuyez sur la touche  $\boxed{\text{CM}}$  pour effacer le contenu de la mémoire. Pareillement,

- avant d'effectuer un calcul de total général, appuyez deux fois sur la touche @T pour effacer le contenu de la mémoire de total général.
- 3. Tout interrupteur qui n'a pas de désignation spécifique peut avoir n'importe quelle position.
- 4. Pour l'expression des exemples de calcul, seuls les symboles qui sont exigés pour l'explication sont mentionnés.

5. Sauf indication contraire, les exemples de procédures sont donnés de la façon suivante. (1) Exemple (2) Frappe des touches (3) Affichage

- 
- 1. Pulse dos veces  $\circledcirc$  para borrar cualquier instrucción y valor residual de la calculadora.
- 2. Al empezar a calcular empleando la memoria, pulse  $\overline{c}$ M para borrar la memoria. De forma similar, antes de calcular el gran total, pulse dos veces **[GT]** para borrar la memoria del gran total.
- 3. La posición de cualquier conmutador no específicamente designada, podrá ponerse en cualquier posición. 4. Al expresar ejemplos de cálculo, sólo se mencionan los símbolos necesarios para la explicación.
- 5. Los procedimientos de ejemplos están puestos de la siguiente manera, a menos que se especifique lo contrario. (1) Ejemplo (2) Operación de teclas (3) Exhibición

ANSWER GT · CHECK  $\overline{O}$ 

#### **GRAND TOTAL (GT)/ANSWER CHECK SWITCH:**

"GT" position: Subtotal (value obtained by pressing  $\equiv$  or  $\mathbb{R}$ ) value will automatically be added in the grand total memory.<br>"•" position: Select this position if ordinary calculations are required without the use o Select this position if ordinary calculations are required without the use of grand total memory or answer check.

"ANSWER CHECK" position: Stores the previous calculation result, and compares the stored value with the subsequent calculation result.

#### **COMMUTATEUR TOTAL GÉNÉRAL (GT)/ANSWER CHECK:**

Position "GT": Le sous-total (c'est-à-dire la valeur obtenue en appuyant sur la touche  $\equiv$  ou sur la touche  $\mathbb{X}$ ) est automatiquement additionné dans la mémoire du total général.

Position "•": Choisissez cette position si les calculs ordinaires sans utilisation de la mémoire de total général ni de la vérification de résultat sont suffisants.

Position "ANSWER CHECK": Le résultat du calcul précédent est alors sauvegardé et comparé au résultat du calcul suivant. **INTERRUPTOR DEL GRAN TOTAL (GT)/COMPROBACIÓN DEL RESULTADO:**

Posición "GT": El subtotal (valor obtenido pulsando  $\equiv$  o  $\mathbb{Z}$ ) se sumará automáticamente en la memoria del gran total.<br>Posición "•": Seleccione esta posición si se necesitan cálculos convencionales sin utilizar la m Seleccione esta posición si se necesitan cálculos convencionales sin utilizar la memoria del gran total o la comprobación del resultado.

Posición "ANSWER CHECK": Guarda el resultado del cálculo anterior y compara el valor guardado con el resultado del cálculo posterior.

## $\bullet \bullet$

#### **DECIMAL POINT ASSIGNMENT SWITCH:**

- "F" position: Set the decimal point to "floating" point.
	-
- "3,2,1,0" positions: The decimal figures can be set to the respective numbers.<br>"A" position: Assigns Adding mode (sets the decimal to 2). The decimal "A" position: Assigns Adding mode (sets the decimal to 2). The decimal point will be set to 2 automatically in the case<br>of addition / subtraction, or when (or (or إن ) is pressed after an entry. If in is registered, of non-additive/non-subtractive calculation, this function is not applicable.

#### **COMMUTATEUR DE NOMBRE DE DÉCIMALES:**

Position "F":<br>
Positions "3.2.1.0": Le nombre de décimales vare

Positions "3,2,1,0": Le nombre de décimales varie selon la position choisie.<br>Position "A": Attribue le mode Addition (choisit le nombre de décimal Attribue le mode Addition (choisit le nombre de décimales égal à 2). Le point décimal est placé à 2

automatiquement dans le cas d'une addition / soustraction, ou si vous appuyez sur  $\cos$  (ou  $\sqrt{\sin(1)}$ ) après une entrée. Si vous avez enregistré  $\lceil \cdot \rceil$ , ou en cas de calcul sans addition ou sans soustraction, cette fonction n'est pas applicable.

## **SELECTOR DE ASIGNACIÓN DE PUNTO DECIMAL:**<br>Posición "F": Aiusta el punto decimal a punto "i

Ajusta el punto decimal a punto "flotante".

Posiciones "3,2,1,0": Las cifras decimales podrán ajustarse a los números respectivos. Asigna el modo de adición (ajusta los decimales a 2). El punto decimal se colocará automáticamente en 2 en el caso de suma / resta, o si se presiona  $\cos$  (o  $\sin$ ) después de una introducción. Si ha registrado  $\cdot$ , o en el caso de un cálculo sin suma / resta, esta función no podrá utilizarse.

#### $\bullet$   $\bullet$ **ROUNDING SELECTOR:**

Specifies the handling of the digit immediately below the position set by the decimal selector. (For example, if the decimal selector is set to 3, then the fourth decimal will be rounded.)

"5/4" position: The answer will be rounded off.<br>"">" position: The answer will be rounded dow

The answer will be rounded down.

\* While the decimal selector is set to "F" (i.e., floating) position, or if the decimal place cannot be determined (preliminary calculation results, for instance), the answer will always be rounded down regardless of the setting above.

#### **SÉLECTEUR D'ARRONDI:**

Le sélecteur d'arrondi permet de préciser la manière de traiter le chiffre qui suit immédiatement la position définie par le sélecteur du nombre de décimales. (À titre d'exemple, si le sélecteur du nombre de décimales est placé de telle manière que 3 chiffres décimaux soient affichés, c'est le quatrième chiffre qui est concerné par le sélecteur d'arrondi.) Position "5/4": Le résultat est arrondi au chiffre supérieur ou inférieur selon le cas.

Position " $\mathbb{I}^n$ : Le résultat est arrondi au chiffre inférieur.

\* Si le sélecteur du nombre de décimales sur la position "F" (c'est-à-dire sur la position correspondant à la virgule flottante), ou encore si le nombre de décimales ne peut pas être déterminé (par exemple du fait qu'il s'agit du résultat d'un calcul préliminaire), la réponse est toujours arrondie au chiffre inférieur quelle que soit la manière dont est réglé le sélecteur d'arrondi.

#### **SELECTOR DE REDONDEO:**

Especifica el manejo del dígito inmediatamente inferior a la posición establecida por el selector decimal. (Por ejemplo, si el selector decimal se pone en 3, se redondeará el cuarto decimal.)

Posición "5/4": El resultado se redondeará. Posición " $\mathbb{I}$ ": El resultado se redondeará por defecto.

EL-339H(U1C)-1➀ \* Mientras el selector decimal está en la posición "F" (es decir, flotante), o si la posición decimal no se puede determinar (resultados de cálculos preliminares, por ejemplo), el resultado se redondeará siempre por defecto independientemente del ajuste hecho más arriba.

- **ANSWER CHECK (COMPARISON) / CONTRÔLE DE RÉPONSE (COMPARAISON) / PARA COMPROBAR LA REPUESTA (COMPARAClÓN)**
- If the answer obtained with  $\equiv$ ,  $\chi$  agrees with the succeeding tested result, "OK" will be displayed.
- 
- 2. Pressing [<u>cʌ]</u> will clear the previously calculated result, disabling the comparison.<br>3. The Answer Check cannot be performed for calculation results obtained by memory calculations, COST / SELL / MARGIN calculation, and sampled values in the middle of the calculation.
- 1. Si la réponse obtenue à l'aide de ⊟, [%] est en accord avec le résultat suivant testé, "OK" apparaît.<br>2. En appuyant sur ⊠, le résultat de calcul précédent est effacé, ce qui rend la comparaison impossible.
- 3. La vérification de résultat ne peut pas avoir lieu dans le cas du calcul d'un résultat fourni par un calcul en mémoire, du calcul du prix de revient / vente / marge, et des valeurs prises au cours d'un calcul.
- 
- 
- 1. Si la respuesta obtenida con [≡], [%] concuerda con el resultado comprobado siguiente, se mostrará "OK".<br>2. Pulsando <mark>⊡A</mark> se borrará el resultado calculado anteriormente, inutilizándose la comparación.<br>3. La comprob cálculo de costes / ventas / márgenes, y valores muestreados en medio del cálculo.

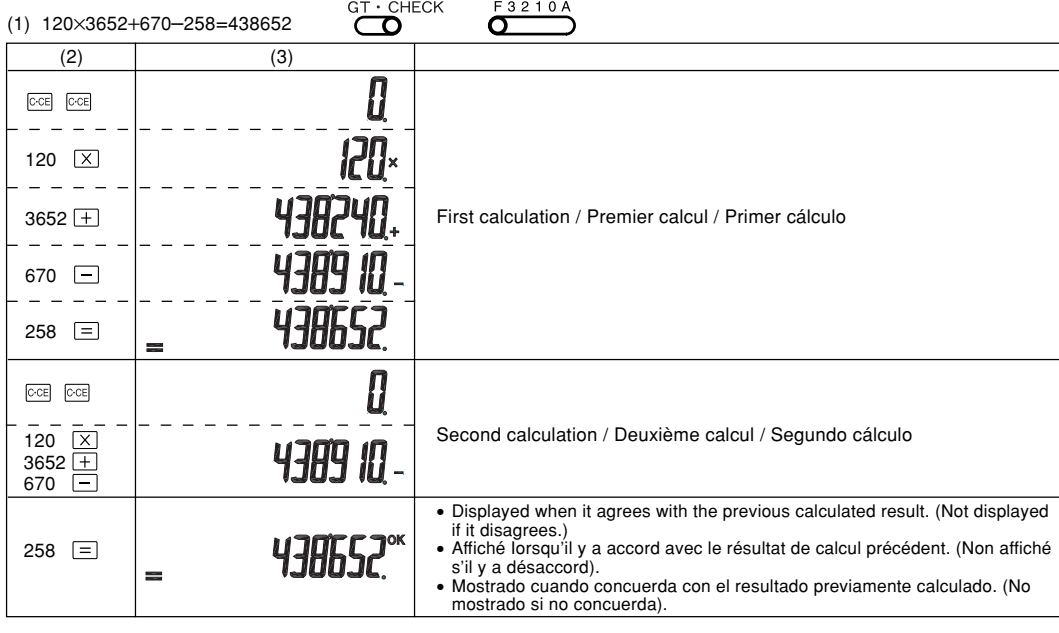

#### **COST / SELL / MARGIN CALCULATION CALCUL DU PRIX DE REVIENT / VENTE / MARGE**

**CÁLCULO DE COSTES / VENTAS / MÁRGENES**

- 
- Use the following four keys to perform cost price / selling price / margin calculation: : Press this key to enter the cost price. In order to find the cost price using the selling price and the margin, press , then  $\boxed{\text{cost}}$
- $E[\text{EEL}]$ : Press this key to enter the selling price. To find the selling price using the cost price and the margin, press  $E[\text{ND}]$ , then  $E[\text{ELL}]$ .  $\overline{m}$  Press this key to enter the margin. To find the margin using the cost price and the selling price, press  $\overline{F}$   $m$ , then  $\overline{m}$
- FIND : Press this key, then use  $\cos$  to find the cost price; or use  $\sin$  to find the selling price; or use  $\sin$  to find the margin.

The entered value (enter value, then press  $\overline{cosr}$ ,  $\overline{secr}$ , or  $\overline{sec}$ ) will be kept in the buffer; re-entry will not be necessary when recalculating. The buffer contents will be cleared upon new entry, or when  $\overline{CA}$  is pressed.

- Utilisez les quatre touches suivantes pour effectuer le calcul d'un prix de revient, d'un prix de vente ou d'une marge bénéficiaire:<br>  $\boxed{\cos}$  : Appuyez sur cette touche avant de taper le prix de revient. Pour déterminer le : Appuyez sur cette touche avant de taper le prix de revient. Pour déterminer le prix de revient connaissant le prix de vente<br>et la marge, appuyez sur la touche  $\overline{[m_0]}$  puis sur la touche  $\overline{[m_3]}$ .<br>Appuyez sur cette
- 
- et la marge, appuyez sur la touche [END] puis sur la touche [SELL].<br>Appuyez sur cette touche avant de taper la marge. Pour déterminer la marge connaissant le prix de revient et le prix de
- vente, appuyez sur la touche [END] puis sur la touche [MGN].<br>Appuyez sur cette touche puis sur la touche [00st] pour déterminer le prix de revient; ou bien, appuyez sur la touche :

pour déterminer le prix de vente; ou enfin, appuyez sur la touche **MON** pour déterminer la marge. La valeur entrée (tapez la valeur, puis appuyez sur |], |L| ou |) est conservée dans la mémoire tampon; il n'est pas<br>nécessaire de l'entrer à nouveau lors d'un nouveau calcul. Le contenu de la mémoire tampon est effacé entrée est effectuée ou quand vous appuyez sur CA

Utilice las cuatro teclas siguientes para realizar el cálculo de precio de coste/precio de venta/margen:

- 
- : Presione esta tecla para introducir el precio de coste. Para encontrar el precio de coste utilizando el precio de venta y el<br>margen, presione la tecla  $\frac{[FMD]}{N}$ , después la tecla  $\frac{[CSD]}{N}$ .<br>2. Presione esta tecla p
- : Presione esta tecla para introducir el margen. Para encontrar el margen utilizando el precio de coste y el precio de<br>venta, presione la tecla  $\text{FIND}$ , y después la tecla  $\text{MOM}$ .
- FIND : Presione esta tecla, y después la tecla  $\overline{cos}$  para encontrar el precio de coste; o utilice la tecla  $\overline{sec}$  para encontrar el precio de venta; o utilice la tecla MAN para encontrar el margen.

El valor introducido (incorpore el valor, después pulse  $\overline{cos1}$ ,  $\overline{sec1}$ , o  $\overline{Meall}$ ) se mantendrá en la memoria intermedia; el valor reintroducido no indica que volverá a realizarse necesariamente el cálculo. El contenido de la memoria intermedia se borrará con una nueva introducción, o cuando se presione [CA].

- (1) Determine the cost price for 30% margin when the selling price is set at \$500.<br>① Selling Price
	- ② Margin ③ Cost Price
	- Déterminez le prix de revient pour une marge de 30% quand le prix de vente est fixé à 500 FFR. ➀ Prix de vente ➁ Marge ➂ Prix de revient
	- Determine el precio de coste para un margen del 30% cuando el precio de venta es de 500 pesetas. el precio de venta es de 500 pesetas.<br>① Precio de venta ② Margen ③ Precio de coste  $\qquad$  2

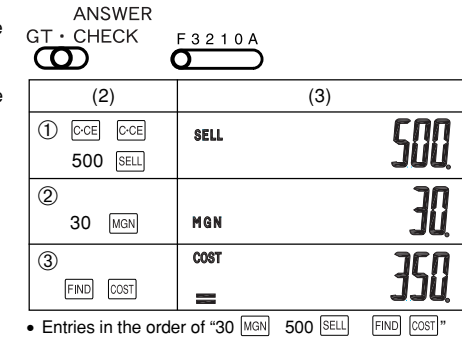

- are also valid. **FIND** • Les entrées dans l'ordre "30  $\frac{|\text{MGN}|}{|\text{COST}|}$ " sont aussi valides.
- Las entradas en el orden de "30  $\frac{MGN}{[COS]}$ " también son válidas.
- (1) Determine the selling price for 30% margin when the cost price is set at \$350.<br>① Cost Price
	- ② Margin ③ Selling Price Note: Performing a selling price calculation will result in an error if the margin is set to 100%. Press  $\boxed{\text{ce}}$  to clear the error.
	- Déterminez le prix de vente pour une marge de 30% quand le prix de revient est fixé à 350 FFR.<br>① Prix de revient ② Marge ③ Prix de vente
	- Remarque: Calculer un prix de vente provoque une erreur si la marge bénéficiaire est égale à 100%. En ce cas, appuyez sur la touche **could** pour effacer l'erreur. • Determine el precio de venta para un margen del 30% cuando
	- el precio de coste es de 350 pesetas.<br>① Precio de coste ② Margen ③ Precio de venta
	- Nota: La realización de un cálculo de precio de venta resultará en un error si el margen está ajustado al 100%. Para borrar el error, presione  $\boxed{\circ c\epsilon}$ .
- (1) Determine the margin when the cost price is set at \$350, and the selling price at \$500.
	- ➀ Cost Price ➁ Selling Price ➂ Margin Also, obtain the margin when the cost price is set to \$250. • Déterminez la marge quand le prix de revient est fixé à 350 FFR et que le prix de vente est de 500 FFR. ➀ Prix de revient ➁ Prix de vente ➂ Marge
	- Calculez aussi la marge quando le prix de revient est de 250 FFR. • Determine el margen cuand el precio de coste es de 350
	- pesetas y el precio de venta es de 500 pesetas. ➀ Precio de coste ➁ Precio de venta ➂ Margen Además, obtenga también el margen cuando el valor del precio de coste se establezca en 250 pesetas.

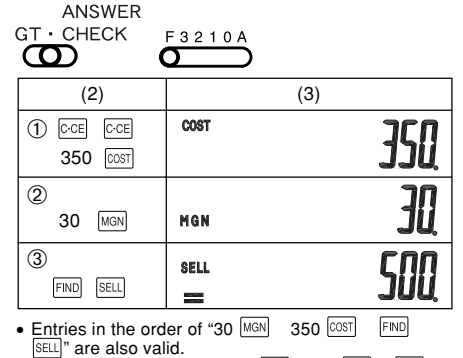

Les entrées dans l'ordre "30 MGN 350  $\overline{COST}$  FIND **SELL**" sont aussi valides

Las entradas en el orden de "30 MGN 350  $\overline{C}$ FIND SELL" también son válidas.

ANSWER

- $GT \cdot$  CHECK F 3 2 1 0 A  $\infty$  $\sigma$  $(2)$   $(3)$ ➀ COST 150 350 COST  $(2)$ **SELL** 500 **SELL**  $\bar{3}$ FIND MGN MON COST 250 COST **SELL SELL** FIND MGN MON • Entries in the order of "500 SELL 350 COST  $FIND$ 
	- MGN" are also valid. es entrées dans l'ordre "500 SELL 350 COST **FIND**
	- MGN" sont aussi valides. Las entradas en el orden de "500 SELL 350 COST
	- FIND MGN" también son válidas.
- **HOW TO PERFORM BASIC CALCULATIONS / COMMENT EFFECTUER DES CALCULS SIMPLES / PARA EFECTUAR CÁLCULOS BÁSICOS**

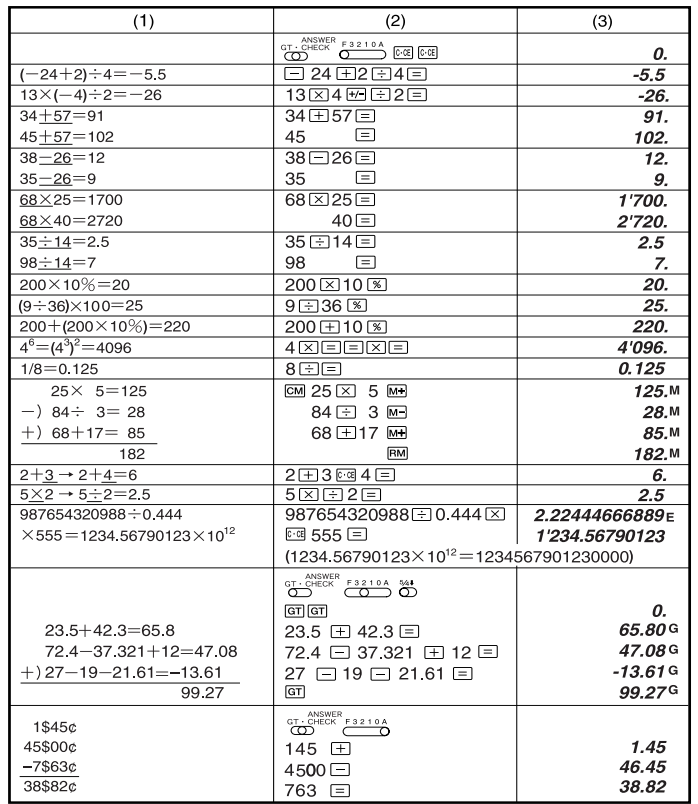

 **BATTERY REPLACEMENT REMPLACEMENT DES PILES CAMBIO DE PILAS**

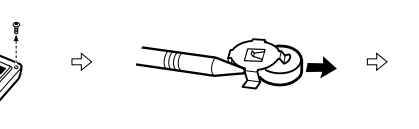